Bedienungsanleitung 3.2

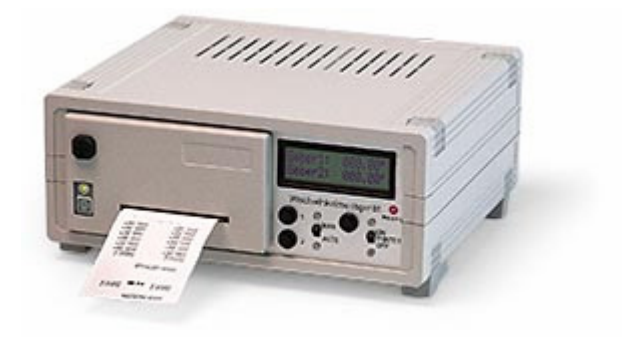

Das Wischwinkelmessgerät erfasst mit 2 Inkremental-Drehgebern den aktuellen Winkel zweier Wischereinheiten. Auf einem Display werden die momentanen Werte angezeigt. Die oberen und unteren Umkehrpunkte werden auf einem Drucker ausgegeben. Das Gerät ist für den stationären, wie auch für den mobilen Betrieb ausgelegt. 2 Schnittstellen für PC und Oszilloskop ermöglichen es, die Messdaten weiterzuverarbeiten. Zusätzlich kann die aktuelle Wischfrequenz angezeigt werden.

### **Wichtig!**

**Das Gerät darf erst dann in Betrieb genommen werden, wenn alle Bediener die Bedienungsanleitung gelesen und verstanden haben. Jede vom bestimmungsgemäßen Gebrauch abweichende Verwendung ist unzulässig. Der Bediener muss geschult und im Umgang mit dem Gerät unterwiesen werden.** 

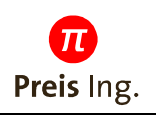

Bedienungsanleitung 3.2

### **Bedienelemente**

#### **Frontplatte**

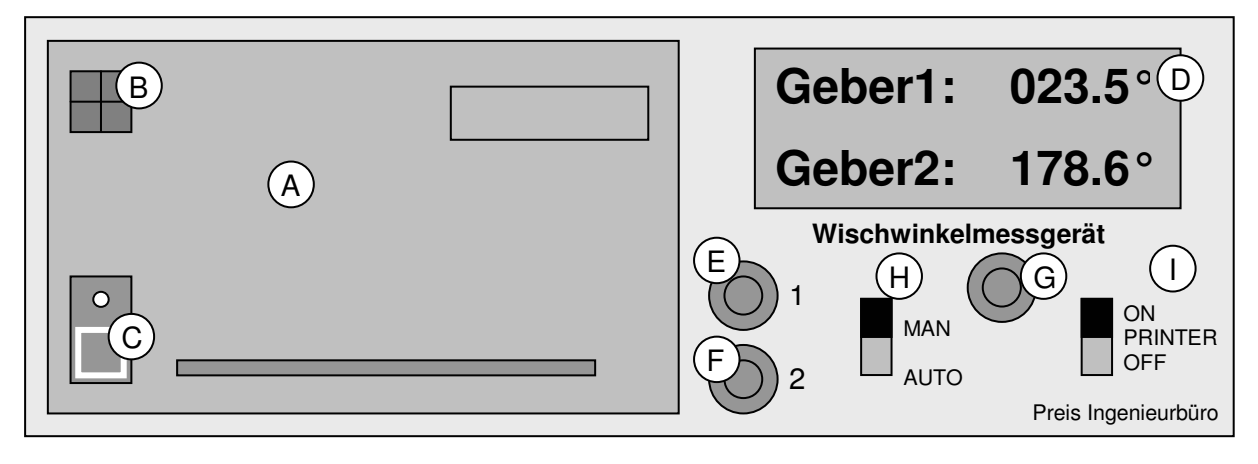

- A: Nadeldrucker 24-spaltig. Normalpapier<br>B: Verschluss für Farbbandwechsel und P
- Verschluss für Farbbandwechsel und Papierwechsel
- C: manueller Papiervorschub (Taste gedrückt halten)<br>D: Hintergrundbeleuchtetes Display, Angezeigt wird d
- Hintergrundbeleuchtetes Display. Angezeigt wird der aktuelle Winkel beider **Drehgeber**
- E: Resettaster Drehgeber 1. Kurzes Betätigen: Winkel wird auf 0.0° zurückgesetzt. Längeres Betätigen: Kanal ein/ausschalten<br>F: Resettaster Drehgeber 2.
- Resettaster Drehgeber 2.
- G: Taste aktuellen Wert auf Drucker ausgeben. Kurzes Betätigen: aktueller Winkel wird ausgegeben.<br>H: Umschalter Manuell/Automatik-Modus
- H: Umschalter Manuell/Automatik-Modus
- I: Schalter Drucker Ein/Aus

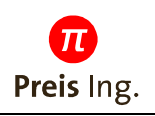

Bedienungsanleitung 3.2

### **Bedienelemente / Buchsen**

### **Rückplatte**

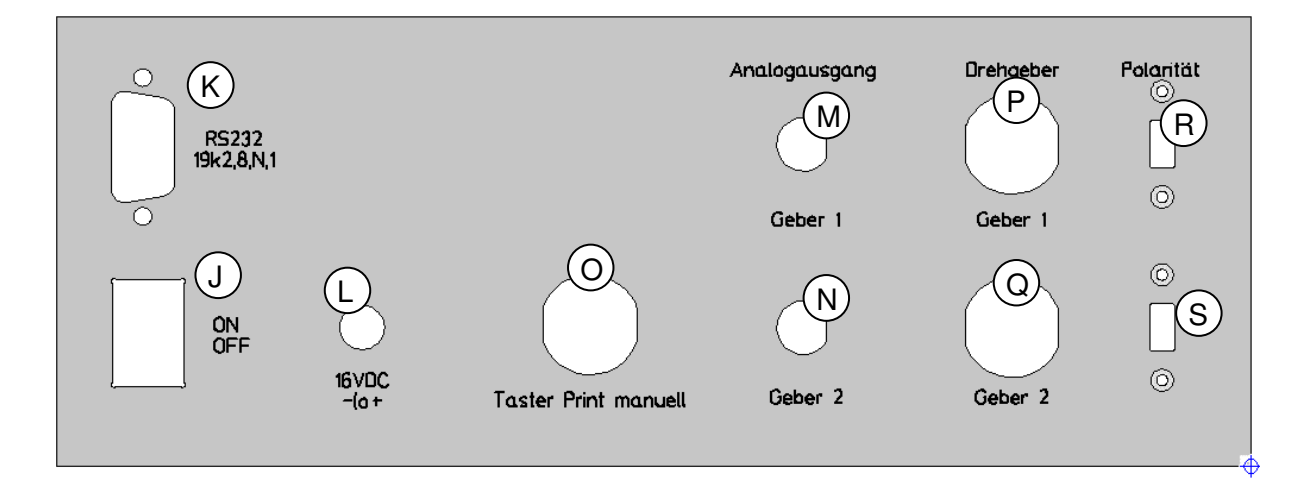

- J: Ein/Aus-Schalter Messgerät
- K: 9pol SUB-D Buchse zum Übertragung der Messwerte an einen PC oder Laptop
- L: Buchse Stromversorgung (mitgeliefertes Netzgerät verwenden. Spannung 16V).
- M: Schneller Analogausgang Kanal 1 zum Anschluss eines Oszilloskopes. 1.800V=360°

- Offset 1.800V=0°<br>N: Schneller Analoga N: Schneller Analogausgang Kanal 2<br>O: Anschlussmöglichkeit externer "PF
- O: Anschlussmöglichkeit externer "PRINT-Manuell"-Taster<br>P: Anschlussbuchse Geber 1
- P: Anschlussbuchse Geber 1<br>Q: Anschlussbuchse Geber 2
- Q: Anschlussbuchse Geber 2
- R,S: Die Zählrichtung der Geber kann über einen Schalter neben den Geber-Buchsen umgedreht werden.

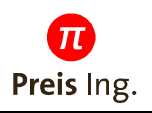

Bedienungsanleitung 3.2

### **Drucker**

Ein Tafeleinbaudrucker protokolliert die unteren und oberen Umkehrpunkte des Wischers. Der Drucker ist wegen der Beständigkeit als Normalpapierdrucker ausgelegt.

3 Betriebszustände sind vorgesehen:

#### Modus 1:

Drucker inaktiv. (spart Papier und Strom bei Akkubetrieb). Besonders für das Einrichten und Testdurchläufe notwendig.

#### Modus 2:

Kontinuierlicher Ausdruck der Wendepunkte Min und Max. Die Werte der beiden Sensoren werden 2 spaltig ausgegeben. Dabei sich kann der Zeitpunkt, indem ein Drehgeber diesen Punkt erreicht von dem des 2. Drehgebers unterscheiden. Für diesen Fall wird der Wert des 1. Drehgebers zum Ausdruck vorbereitet und eine bestimmte Zeit auf das 2. Drehgeberergebnis gewartet. Liegt dies innerhalb einer gewissen Zeit ebenfalls zur Verfügung, wird es in der gleichen Zeile ausgedruckt. Im 2.Fall, wenn das Ergebnis nicht innerhalb einer bestimmten Zeit zur Verfügung steht, oder wenn ein weiteres Min-Max Ereignis beim 1. Drehgeber erfolgt wird dieser Wert ohne den 2. ausgedruckt. Die Wartezeit wird so groß gewählt, dass auch langsame Wischer noch korrekt arbeiten (z.B. 5sek). Eine Plausibilitätsprüfung erkennt, sobald der 2. Geber keine brauchbare Winkelgeschwindigkeit liefert und verhindert so, dass es zu keiner hinderlichen Verzögerung der Messwertausgabe kommt.

#### Modus 3:

Auf Tastendruck können die aktuellen Winkel nicht nur auf dem Display, sondern auch auf Papier ausgegeben werde. Der zugehörige Taster ist einmal auf der Frontplatte des Gerätes untergebracht, zusätzlich steht er auch an einer 3pol-Din-Buchse zur Verfügung.

Über den Schalter (I) an der Frontplatte kann in Modus1 (Drucker ausgeschaltet) gewechselt werden. Modus 2 ist aktiv, wenn sich der Schalter (H) in Stellung <AUTO> befindet. Modus 3 ist in Stellung <MAN> angwählt.

Pro Minute können bis 100 Wischperioden protokolliert werden. Für die kontinuierliche Ausgabe ist zusätzlich ein Puffer von 20 Messwerten vorgesehen.

### **Papier/Farbbandwechsel:**

Zum Farbbandwechsel wird die Verschraubung (B) gelöst, der Deckel nach vorne gekippt und das Farbband ausgetauscht.

Zum Wechseln der Papierrolle ebenfalls die Verschraubung (B) lösen und den Deckel nach vorne klappen. Zusätzlich das Druckwerk nach vorne kippen. Die Papierrolle liegt lose in der dafür vorgesehenen Aussparung.

Zum Einlegen des Papierbandes den Taster für manuellen Papiervorschub ( C) betätigen.

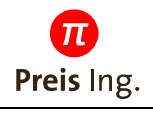

Bedienungsanleitung 3.2

### **Display**

Auf einem LCD-Dotmatrix Display wird im <MAN>-Modus der aktuelle Winkel angezeigt. Ein Betätigen des Tasters (G) auf der Frontplatte friert den Winkel ein. Ein erneutes Drücken wechselt wieder zurück in den kontinuierlichen Modus.

Im <AUTO>-Modus werden die Wendepunkte der Drehgeber (Min und Max) angezeigt. Eine 2-zeilige Ausführung ist für den Betrieb mit 2 Winkelgebern vorgesehen.

Das Display ist in einer High-Contrast-Ausführung mit weitem Lesewinkel.

Eine Hintergrundbeleuchtung erhöht den Kontrast und erleichtert das Ablesen der Messwerte. Diese wird jedoch nur bei Betrieb mit Netzgerät zugeschaltet. Bei Akkubetrieb wird aufgrund des hohen Stromverbrauchs darauf verzichtet.

Die Auflösung der Digitalanzeige beträgt 0.05°. Der Anzeigebereich umfasst –360° .. +360°. Angezeigt wird der aktuelle Wischwinkel. Der Wert der 1. Drehgebers wird in der oberen Zeile, der des 2. Drehgebers auf der unteren Zeile angezeigt.

Zusätzlich können Einstellungen, wie die Auswahl der Geberfrequenz vorgenommen werden.

Im Normalbetrieb wird die Winkel-Zahl durch das Zeichen "°" abgeschlossen. Im Fehlerfall, sobald die Drehgeschwindigkeit des Gebers ausserhalb des zulässigen Bereich von 4Umdrehungen/Sekunde/Geber @900Imp liegt wird anstatt dessen das Symbol "!" angezeigt.

Ein inaktiver Geber wird durch den Schriftzug "-AUS-" angezeigt.

### **Funktionstaste Geber**

Über je einen Taster (E),(F) pro Geber werden 3 verschiedene Funktionen bedient:

- 1. Reset des Geber-Kanals
- 2. Ausschalten des Geber-Kanals
- 3. Einstellung der Geberfrequenz 900,1800,3600 Impulse/Umdrehung

Eine kurze Tastbetätigung setzt den Kanal auf den Wert 000.00° zurück.

Bei längerer Betätigung wird der Kanal abgeschaltet und dies durch ein "-AUS-" angezeigt. Die Konfiguration wird nichtflüchtig gespeichert und bleibt auch nach dem Auschalten des Messgerätes erhalten.

Zur Umstellung der Geberfrequenz muss das Messgerät im Konfiguration-Modus gestartet werden.

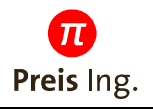

Bedienungsanleitung 3.2

### **Wischfrequenz-Modus**

Durch gleichzeitiges Drücken der Taster (E) und (F) wird in den Wischfrequenzmodus umgeschaltet. Die Zeit zwischen oberer und unterer Wendelage wird gemessen und daraus die Wischfreuenz berechnet.

Ein erneutes Drücken der Taste (E) oder (F) schaltet wieder zurück in den Messmodus "Wischwinkel"

### **Konfigurations-Modus**

Der Konfigurations-Modus wird angewählt, indem man die Taste für Geber 1 (E) gedrückt hält, und das Messgerät ein und aus geschaltet wird.

Als erstes kann mit (E) oder (F) in die Sprache Deutsch/Englisch für die Menüführung ausgewählt werden.

Die Geberfrequenz wird über Taste Geber1 (E) ausgewählt und mit der Taste Geber2 (F) bestätigt.

Weiter kann die Darstellung des Messwertes ausgewählt werden:

Der Wischwinkel wird mit 1 oder 2 Nachkommastellen angezeit.

Darstellung mit 1 Nachkommastelle durch drücken Taste (E):  $-360.0^\circ$  ...  $360.0^\circ$ 

Darstellung mit 2 Nachkommastellen durch drücken Taste (F): -360.00° … 360.00°

Hinweis: Intern wird immer mit 2 Nachkommastellen gemessen. Lediglich die Darstellung kann auf 1 Nachkommastelle reduziert werden. Grund: Lesbarkeit.

Nach Beenden des Konfigurationsmodus werden die Einstellungen nichtflüchtig abgespeichert und das Messgerät neu gestartet.

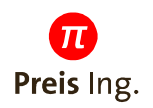

Bedienungsanleitung 3.2

### **Serielle Schnittstelle**

An der seriellen Schnittstelle kann ein PC oder Laptop mit Terminalprogramm angeschlossen werden, um die Messwerte mitzuprotokollieren.

Die Übertragungsparameter der seriellen Schnittstelle sind:

19200 Baud, 8Datenbits, keine Parität, 1 Stoppbit

Die Daten werden im \*.CSV-Format ausgegeben. Dieses Format kann von allen Tabellenkalkulationsprogrammen wie z.B. EXCEL eingelesen werden.

Eine Messreihe besteht aus 3 Spalten.

Die erste Spalte beinhaltet eine Markierung "x" für: Minimal/Maximalwert ">" für: Dieser Messwert wurde durch manuelle Betätigung des Tasters ausgegeben

Die zweite Spalte beinhaltet den Messwert für Geber1, die dritte für Geber2. Das Darstellungsfürmat ist dabei mit "," als Trennzeichen und ohne das "°"-Symbol.

Getrennt werden die Spalten durch ein Semikolon.

Beispiel für eine Zeile:

### **X;-180,0;36,5**

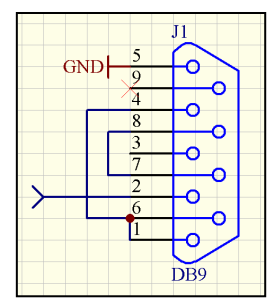

Anschlussbelegung 9pol Sub-D-Buchse.

#### **Hinweis:**

Das CSV-Format wird bei Excel nur durch "Datei öffen" korrekt eingelesen. Ein Doppelklick auf die Datei aus der WinNT-Arbeitsplatz führt oft zum falschen Öffen der Datei. Beim Einschaltes des Messgerätes wird ein Zeichen "0x00" interpretiert. Wird dieses mit abgespeichert, so kann es vorkommen, dass das Tabellenkalkulationsprogramm die Datei nicht automatisch als \*.CSV-Datei erkennt. Tip: Datenübertragung erst starten, wenn das Messgerät eingeschaltet ist.

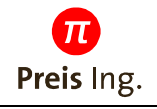

Bedienungsanleitung 3.2

### **Analogausgang**

Zwei schnelle Analogausgänge sind zum Anschluss an ein 2-Kanal-Oszilloskop vorgesehen. Der Messbereich –360,0° ... +360,0° wird dabei auf eine Spannung von 0 .. 3,600V skaliert. Somit entspricht eine Differenz von 360° genau 1,8V. Der Offset liegt bei 1.800V

Die Analogausgange sind Spannungsausgänge und werden hochohmig abgeschlossen (keine 50Ω).

### **Winkelgeber**

Das Messgerät ist 2-kanalig ausgeführt. Die Winkelgeber sind vom Typ 5V und besitzen eine Schnittstelle nach RS422-Norm. Die maximale Drehgeschwindigkeit ist nach oben auf ca. 2Umdrehungen/Sekunde begrenzt (bei Drehgeber mit 1800 Impulse/360°). Versorgt werden die Drehgeber über die Stromversorgung des Messgerätes. Als Anschlussbuchsen (P),(Q) sind 5polige DIN-Stecker, rund, vorgesehen. Ein kleiner Schalter ( R), (S) bei jeder Anschlussbuchse ermöglicht es, die Zählrichtung der Gebersignale umzudrehen.

Anschlussbelegung der Geberbuchsen:

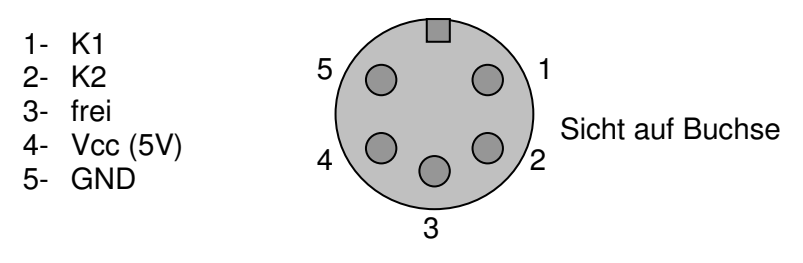

### **Stromversorgung**

Ein externes Steckernetzgerät versorgt die Elektronik mit der notwendigen Energie. Für den mobilen Einsatz ist ein Blei-Gel-Akku im Gehäuse integriert. Dieser wird bei eingestecktem Netzgerät immer nachgeladen. Die Kapazität des Akkus ist so ausgelegt, dass ein 8h Betrieb ohne Netzgerät möglich ist. Die Normalspannung des Akkus beträgt 12V. Aufgrund des hohen Stromverbrauchs der Druckereinheit wird diese Spannung mit einem verlustarmen, getakteten Gleichspannungswandlers auf die interne Versorgungsspannung von +5V heruntergesetzt. Der Blei-Gel-Akku hat zusätzlich die Funktion, den kurzzeitig benötigten Strom von bis zu 5A bei aktivem Drucker bereitzustellen.

Als Netzgerät sollte das mitgelieferte Schaltnetzgerät verwendet werden. Die Spannung beträt 16V.

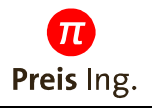

Bedienungsanleitung 3.2

### **Steckerbelegung externe PRINT-Taste:**

- 1- Taster
- 2- Taster
- 3- frei

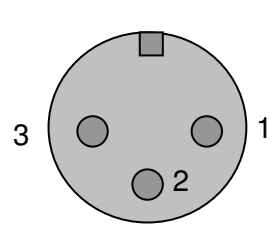

Sicht auf Buchse

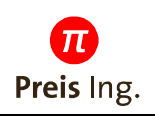

Bedienungsanleitung 3.2

### **Algorithmus Min/Max- Punkte ermitteln**

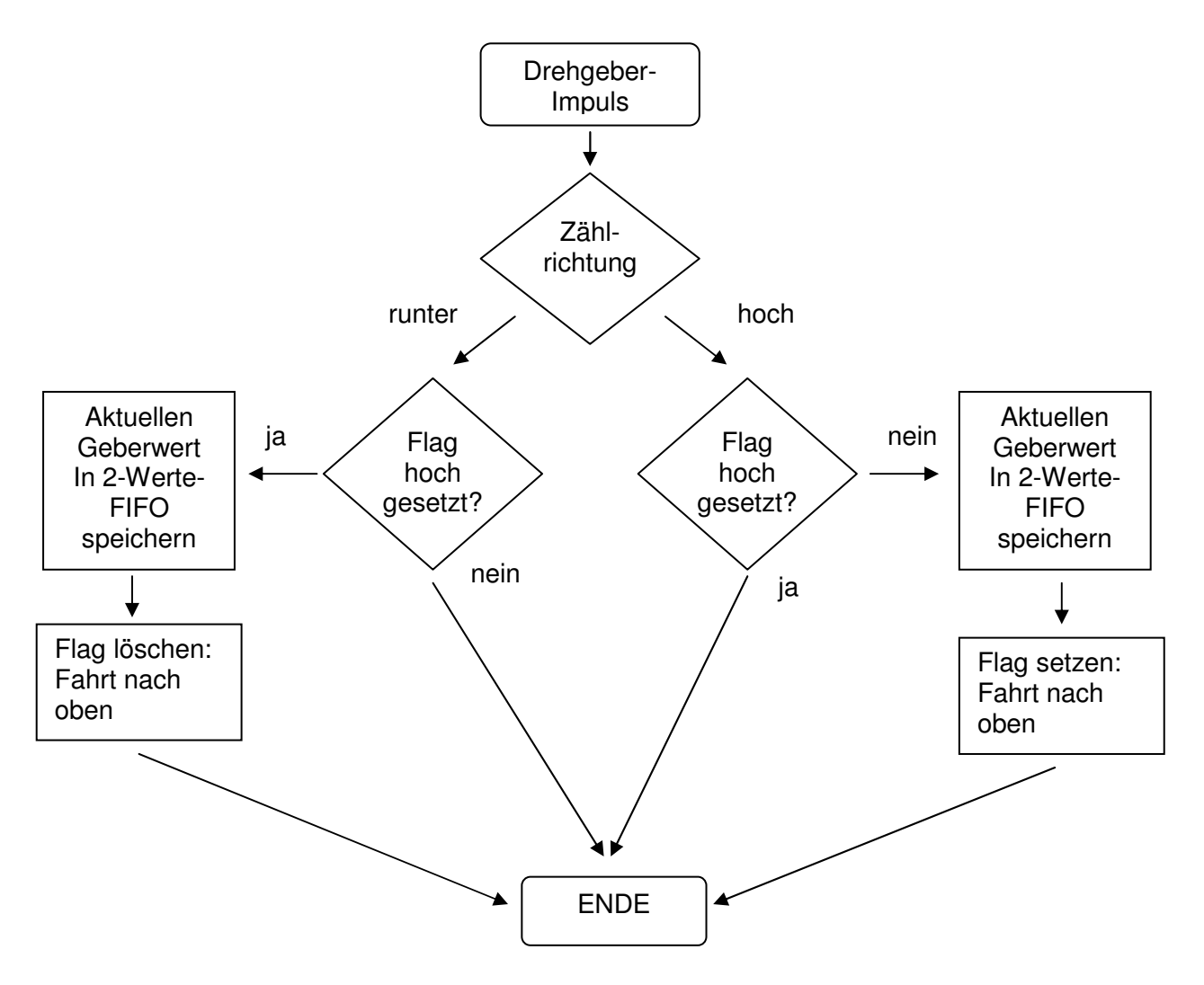

Es werden alle globalen Extremerte ausgegeben. Zur Unterdrückung der lokalen Extremwerte ist eine Hysterese von 32 Zählschritten vorgesehen. Entspricht bei einem 1800 Impulse Geber einem Winkel von 1.6°.

Ein 2-stufiger FIFO-Speicher gerantiert, dass kein Wert verloren geht.

- Wird als globaler Min/Max-Wert erkannt
- Wird als lokaler Min/Max-Wert erkannt und unterdrückt

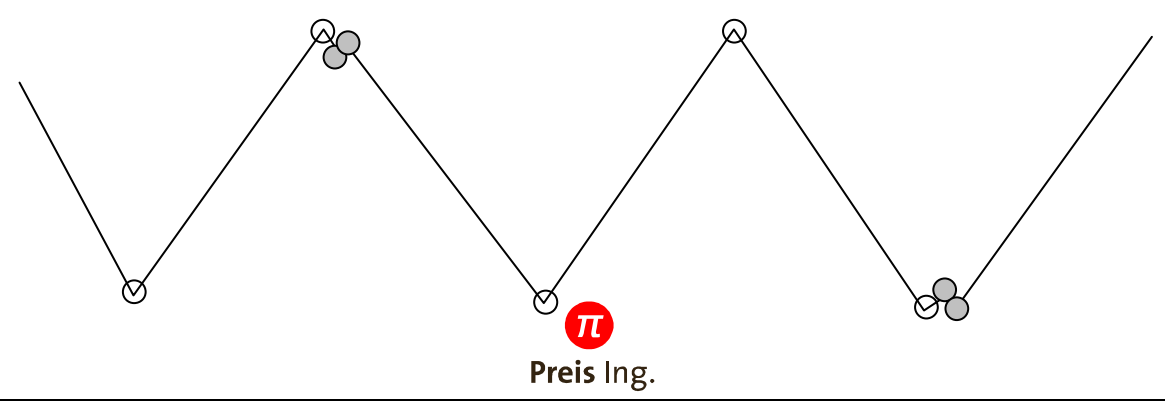